# TESA+: Adhérer **Tutoriel**

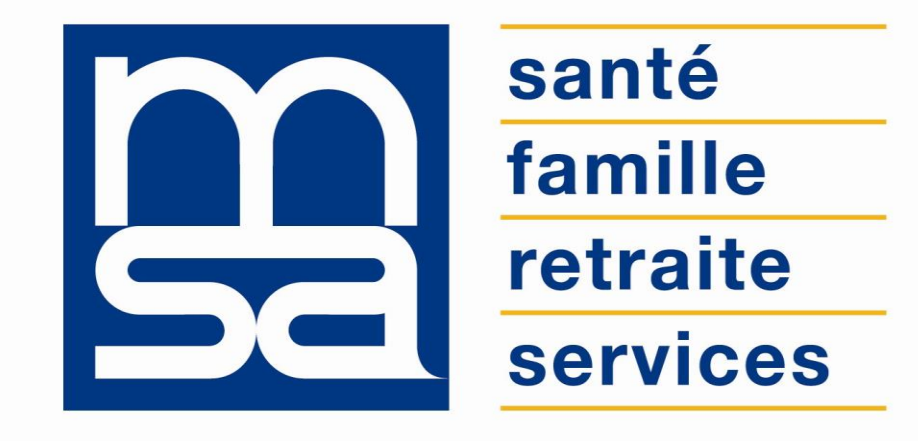

L'essentiel & plus encore

# Descriptif

Présentation du service en ligne

# Pour qui ?

Le service d'adhésion au TESA+ s'adresse aux employeurs qui souhaitent embaucher un salarié avec le dispositif du TESA+.

L'adhésion est l'étape préalable à l'utilisation du service.

Les publics concernés :

- les employeurs de main d'œuvre utilisateurs du TESA Simplifié sous certaines conditions ;
- les employeurs non équipés d'un logiciel de paie adéquat ou qui n'ont pas recours à un tiers déclarant pour effectuer leurs déclarations sociales ;
- les particuliers employeurs pour des travaux de type jardinage ou entretien extérieur ;
- les autres employeurs intéressés sur demande de leur part.

### **Cohabitation des 2 TESA**

L'utilisation du TESA Simplifié reste autorisée pour les CDD de moins de 3 mois (travailleurs occasionnels compris). Le TESA Simplifié évolue pour intégrer le prélèvement à la source.

Les employeurs de salariés dont le contrat CDD n'excède pas 3 mois ont désormais la **possibilité de renoncer à l'usage du TESA+ au profit du TESA Simplifié**, mais ce changement ne pourra intervenir qu'au **1er jour du trimestre suivant la demande**.

De plus l'employeur devra impérativement **saisir et valider ses bulletins de salaire dans le TESA+ au plus tard le dernier jour du trimestre** précédent le changement de mode déclaratif.

### **Adhésion**

- **L'adhésion est obligatoire** pour l'utilisation TESA+ ;
- L'employeur peut adhérer à tout moment, mais des contraintes techniques imposent une adhésion au cours des **15 premiers jours d'un trimestre pour pouvoir utiliser le service durant le trimestre en cours**. Le cas échéant, le TESA+ ne pourra être utilisé que le trimestre suivant ;

*Exemple : pour une adhésion effectuée le 1er mai => "Embauche" et "Volet social" ne seront disponibles qu'en juillet.*

- Le n<sup>°</sup> de SIRET est une donnée indispensable pour adhérer et utiliser le service (exception pour les particuliers employeurs) ;
- **Cas particulier du PRIMO EMPLOYEUR** : un adhérent qui n'a jamais embauché de salarié peut adhérer au TESA+ à tout moment et l'utiliser dès que la MSA aura validé son adhésion (à condition que son **UG** et ses **caractéristiques AS** soient **gérées dans les bases cotisations**) ;
- L'adhésion au TESA+ n'est à effectuer **qu'une seule fois**. Mais l'employeur peut à tout moment revenir sur le module et modifier les informations liées à son entreprise (convention collective, versement santé) ;
- **Sans action de paramétrage par la caisse après l'adhésion**, l'employeur ne pourra ni effectuer de déclaration d'embauche (DPAE) ni saisir le volet social ;
- Il est obligatoire de saisir (ou de valider) les **taux de cotisation** à l'issu de la confirmation d'adhésion.

### **Adhésion**

- Le formulaire d'adhésion est pré rempli avec les informations générales connues par la MSA relatives à l'employeur ;
- Si les informations postales et bancaires sont incorrectes, l'employeur doit prendre contact avec sa caisse pour modification ;
- Si l'employeur souhaite modifier l'adresse mail principale pour les informations facturation, il doit le faire depuis *Mon compte > email et mot de passe > modifier cet email ;*
- La mixité DSN / TESA+ est désormais permise.

#### *Après avoir confirmé sa demande d'adhésion et géré les taux de cotisation, l'employeur doit attendre le traitement de son adhésion par sa caisse MSA.*

*Une fois l'adhésion traitée, l'employeur pourra accéder à l'ensemble des fonctionnalités du TESA+ (DPAE, Volet social). La validation du volet social permettra de produire un bulletin de salaire, le récapitulatif mensuel de l'ensemble des cotisations, la production de documents (contrat de travail, DPAE, bulletin de salaire, attestation pôle emploi, certificat de fin de contrat) ainsi que la production de la facture des cotisations dues auprès de la MSA. Ces documents sont disponibles dans la rubrique "Mes documents" du menu TESA +.*

### **Renseignements complémentaires à saisir**

Le **n° IDCC** (Identification Des Conventions Collectives) est un code à 4 chiffres attribué à chaque convention.

Si le code est inconnu de l'employeur il peut :

- Le rechercher à l'aide de mots-clés (directement depuis le Service En Ligne).
- Consulter la page d'aide en ligne pour connaitre les 15 conventions les plus utilisées dans sa région.
- Le rechercher sur [www.travail-emploi.gouv.fr.](http://www.travail-emploi.gouv.fr/)
- Contacter sa DDT : pour les nombreuses conventions départementales ou locales.

L'employeur doit également préciser si une DSN est produite par un autre canal (ex. pour les CDI). Dans ce cas une information lui sera transmise pour l'informer des modalités de fractionnement.

### **Restrictions d'utilisation**

- La mixité TESA+ / TESA Simplifié n'est pas possible.
- En annexe la **liste complète des exclusions** au TESA+ pour le 1er trimestre 2020. Ces employeurs devront poursuivre leurs déclarations selon les modalités déclaratives actuelles (DSN / DTS / TESA Simplifié).

### **Généralités**

- Le TESA+ est **100% dématérialisé**. Les démarches s'effectuent uniquement en ligne et tous les documents produits ou envoyés à l'employeur sont accessibles sur l'espace privé.
- Contrairement à l'appel chiffré, le **TESA+ est déclaratif**. L'employeur est responsable des données fournies et lui seul peut les corriger.

## Fonctionnalités

- Adhésion au dispositif TESA ;
- Informations générales sur l'adhésion avant acceptation des conditions d'utilisation ;
- Validation des informations générales sur l'entreprise ;
- Saisie et/ou recherche du n° IDCC ;
- Récapitulatif avant validation de l'adhésion.

### Avantages

### **Avec les services en ligne vous bénéficiez**

- **Respect des normes DSN** ;
- **Gratuité** : offre de **services** gratuite ;
- **Autonomie** : gain de temps, souplesse, évite les déplacements ou les appels à la MSA ;
- **Rapidité** : accessible en quelques clics ;
- **Simplicité** : vous êtes guidé tout au long de votre démarche avec des infobulles et des aides en ligne ;
- **Disponibilité** : 24h/24 et 7j/7 ;
- **Sécurité** : accès par mot de passe, connexions cryptées ;
- **Procuration** : possibilité offerte aux tiers d'effectuer la démarche via l'espace privé tiers déclarant.

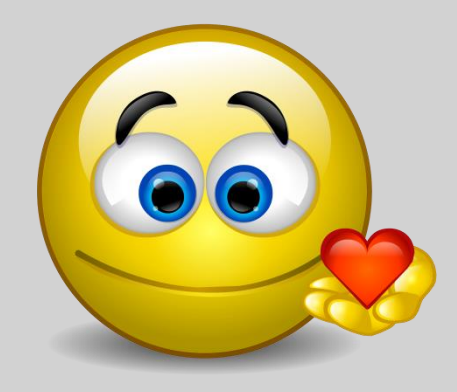

### Modalités d'accès

Pour accéder au service, rendez-vous sur « Mon espace privé : entreprise » puis dans « Mes services », identifiez le bloc « TESA : DPAE, bulletin de salaire », cliquez sur « Tesa+ (CDI et CDD) ».

#### Services en ligne

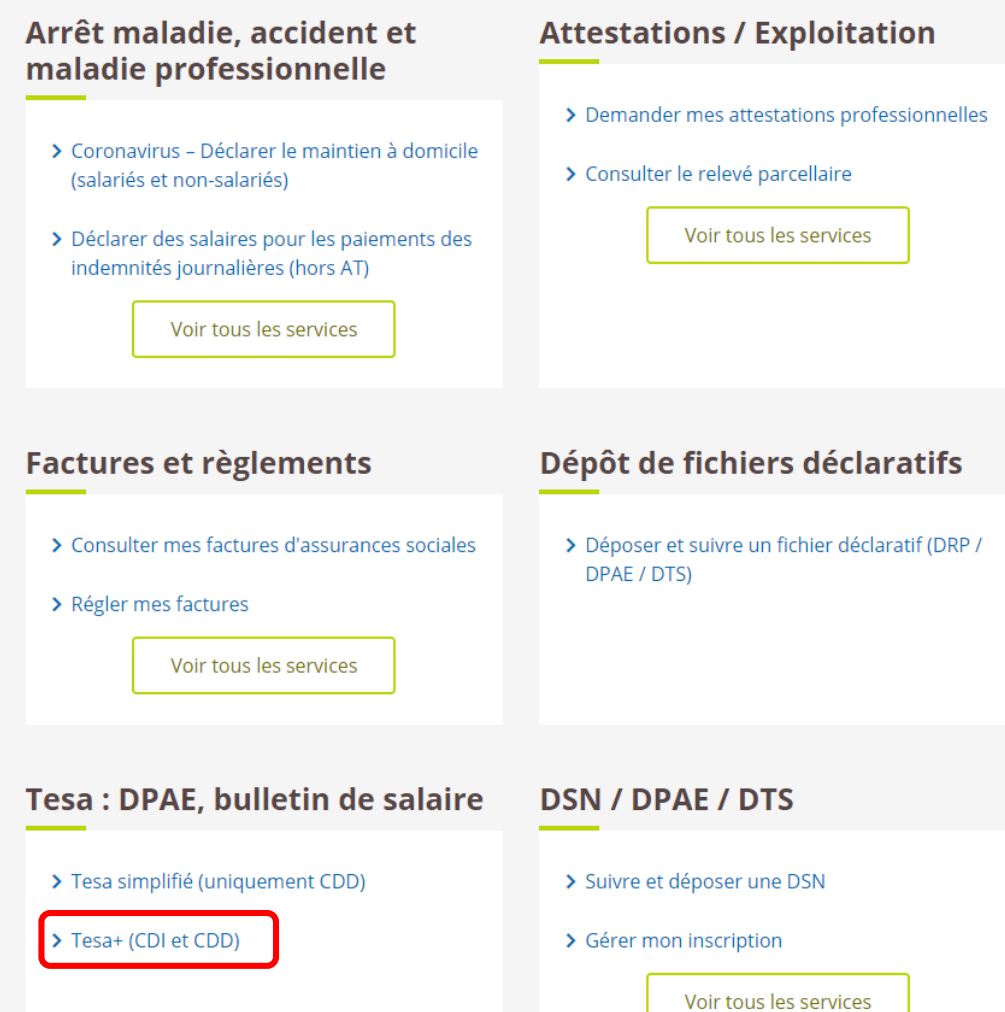

# Etapes clefs

Laissez-vous guider

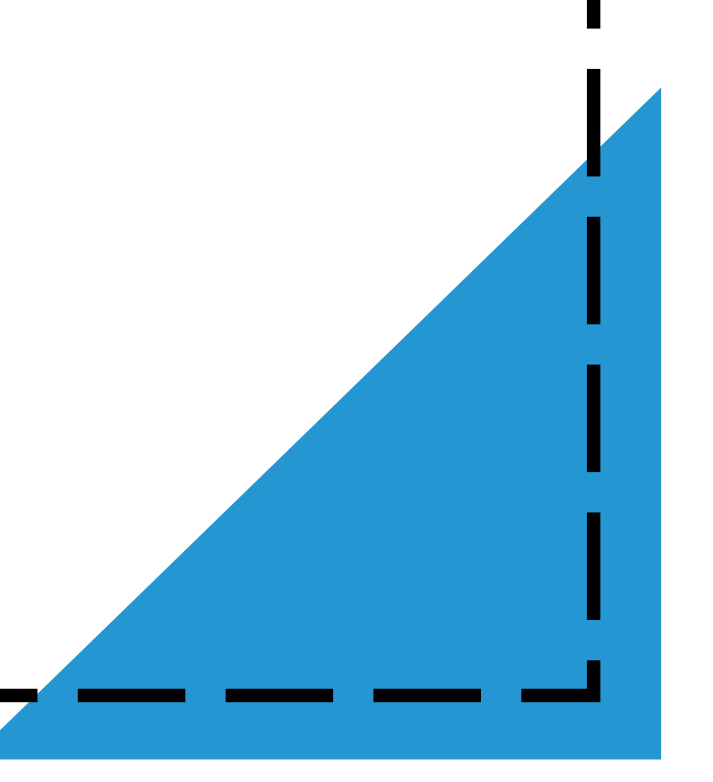

# Étape 1 : Acceptation des CGU

Vous recevez une information sur l'adhésion au dispositif.

En cochant la case "J'ai pris connaissance de cette information..." et en cliquant sur "Suivant" vous acceptez les conditions d'utilisation du service.

# Étape 2 : Informations générales

Vous devez valider les informations générales connues par la MSA pour poursuivre l'adhésion (adresse et coordonnées du mode de paiement).

Si les informations sont inexactes, vous devez prendre contact avec votre MSA.

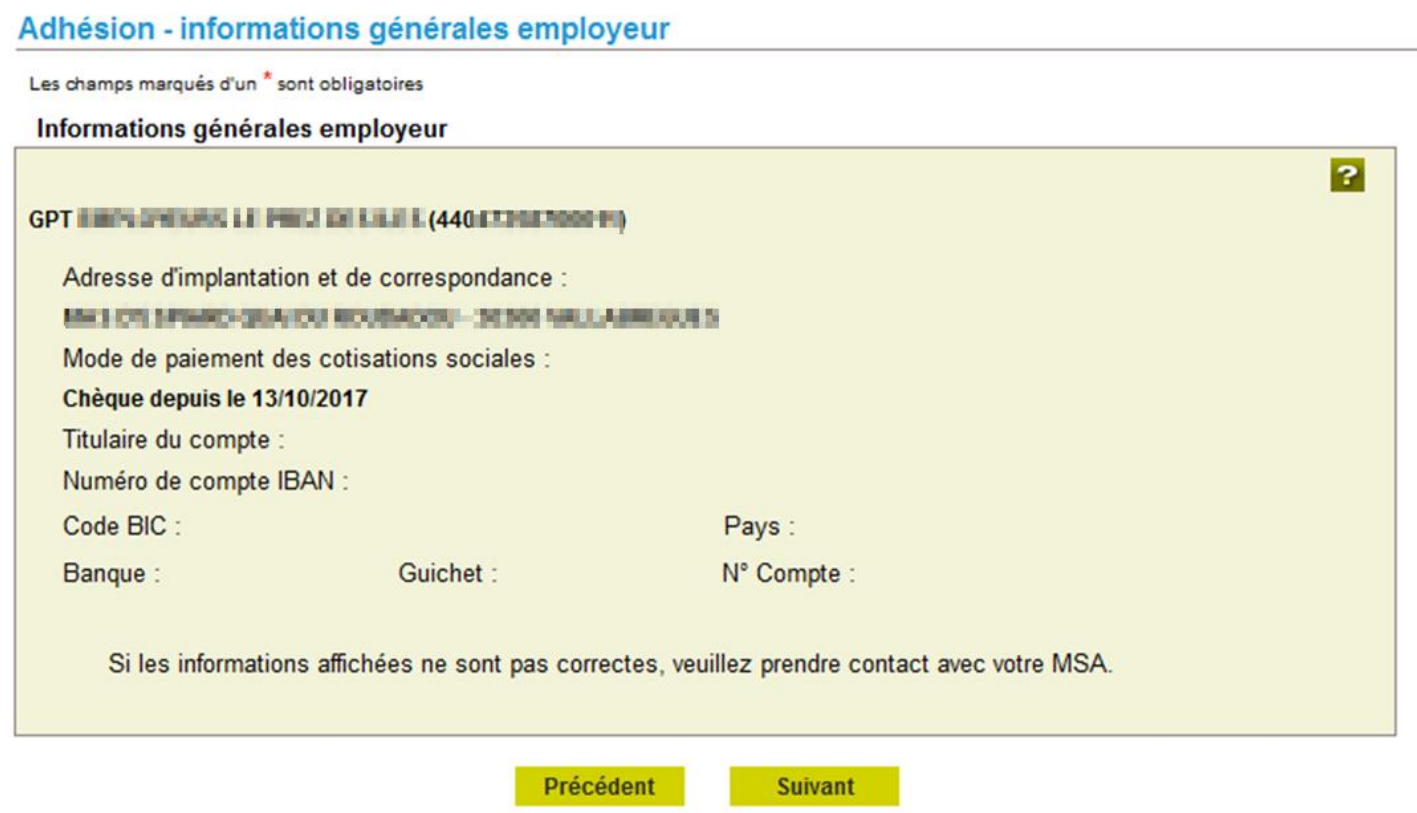

# Étape 3 : Informations complémentaires

#### **Convention Collective**

Le numéro **IDCC** (Identifiants Des Conventions Collectives) vise à simplifier le repérage des Conventions Collectives. Il s'agit d'un code unique à 4 chiffres attribué à chaque convention par le ministère chargé du travail.

Le numéro peut être directement saisi, ou être recherché à l'aide de mots-clés et d'une partie du code.

Si aucune convention n'est obligatoire dans le secteur d'activité de l'employeur, vous devez cocher « aucune convention – droit du travail ».

Dans ce cas, le code 9999 sera inscrit dans la case n° IDCC.

Une fiche d'aide en ligne vous permet d'avoir connaissance des 15 conventions collectives les plus utilisées dans votre région.

*Conseil pratique : saisissez le nom du département pour restreindre les résultats de la recherche.*

#### **Où trouver le n° IDCC ?**

- Pour connaître le n° IDCC, rendez-vous sur [www.travail-emploi.gouv.fr](http://www.travail-emploi.gouv.fr/)
- Pour les conventions collectives régionales, départementales et locales, renseignez-vous auprès de la Direction Départementale des Territoires (DDT).

# Étape 3 : Informations complémentaires

#### **Production DSN**

L'effectif de l'entreprise est en personnes physiques. Si vous êtes en mixité TESA/DSN une fiche consigne est remise aux tiers déclarants pour la gestion de la DSN afin de renseigner la fraction nécessaire.

#### **Complémentaire santé**

Vous devez indiquer si vous utilisez le versement santé pour les CDD de moins de 3 mois. Le versement santé est une aide individuelle permettant la couverture complémentaire santé des salariés en contrats courts ou à temps très partiel.

Ce versement de l'employeur se substitue au financement de la couverture collective et obligatoire sous réserve que les salariés concernés justifient être couverts par un contrat responsable. Les salariés devront produire une attestation de l'organisme auprès duquel ils ont souscrit un contrat de complémentaire santé.

#### **Information facturation**

Il s'agit de l'adresse mail sur laquelle vous serez contacté pour les informations relevant de la facturation (ex. problème sur bulletin de salaire, mise à disposition de la facture TESA…).

L'adresse principale est inscrite par défaut, il s'agit de l'adresse connue par la MSA. Si vous souhaitez la modifier, utilisez le service en ligne *Mon compte > email et mot de passe > modifier cet email.*

Vous avez également la possibilité de saisir 2 adresses mail complémentaires pour la facturation.

# Étape 4 : Récapitulatif

Un récapitulatif des informations précédentes vous est ensuite fourni.

En cochant la case « Déclaration sur l'honneur » et en cliquant sur « Valider », vous validez votre adhésion au TFSA+.

#### Récapitulatif avant validation de l'adhésion au 16/10/2017

Les champs marqués d'un \* sont obligatoires

#### **Employeur**

GPT EMPLOYEURS LEE THE REPORT OF THE REPORT

Adresse d'implantation et de correspondance West E-B shorted Caracter Relationships, Letter was addressed

Mode de paiement des cotisations sociales 16/10/2017

Chèque

Titulaire du compte

Numéro de compte IBAN

Code BIC: Pays: Guichet: Banque: N° Compte

Convention collective IDCC : 9041 Exploitations agricoles Alpes de Haute Provence

#### **Production DSN:**

Effectif CDI de l'entreprise (au 31/12) : 3 Date de clôture de l'exercice comptable : 31/12 Utilisation du TESA dans d'autre(s) MSA : NON Déclarations DSN via un autre canal : NON

Utilisation du versement santé pour les CDD de moins de 3 mois : NON

Adresse(s) mail de contact pour information facture

declare@entreprise.fr; xxxxx.cccc@salaire.fr

#### $\nabla$  Déclaration sur l'honneur

Je certifie exacts les éléments déclarés et avoir pris connaissance des devoirs et obligations sur les conditions générales d'utilisation.

Valider

 $\overline{P}$ 

> Visualiser les conditions générales d'utilisation

> Visualiser votre adhésion

Annuler Précédent

# **Etape 5: Confirmation MSA**

#### **Adhésion confirmée**

Nous avons bien reculiadhésion pour l'établissement GPT EMPLOYEURS [1] [1] [1] [1] [44(41, 1, 54 1-66 11) le 16/10/2017 à 11:46 Elle donne accès au service TESA pour cet établissement.

L'envoi a été référencé sous le numéro 83 ADH 20171016 113

Cette adhésion a été faite par l'établissement : 440-1000 PM 10000

Vous recevrez dans quelques instants un mail de confirmation de cette adhésion à l'adresse : declare@entreprise.fr

> Visualiser l'adhésion envoyée

#### Taux des cotisations complémentaires

Vous adhérez à des organismes non connus de la MSA, ces taux de cotisations sont indispensables pour calculer les bulletins de salaire. Nous vous invitons à les saisir au plus tôt, via le lien ci-dessous ou à tout moment depuis le menu TESA et le lien « Gérer les taux de cotisations ».

Liste des informations à préparer avant de saisir les taux

Saisir les taux de cotisations nécessaires à la production des bulletins de salaire

#### $\overline{P}$

 $\overline{P}$ 

> Retour à l'accueil

### Étape 6 : Validation de l'adhésion avant envoi

**ADHESION Titre Emploi Service Agricole**  Page 1 sur 1

**Internet des MSA** 

[Ce document est un aperçu de votre Adhésion et n'a pas encore été envoyé.]

#### Déclaration faite par : ET部領書書發書書 - GPT EMPLOYEURS 山川 产品設計 製作量 風景

Personne à contacter Adresse e-mail du déclarant N° téléphone

declare@entreprise.fr

#### 

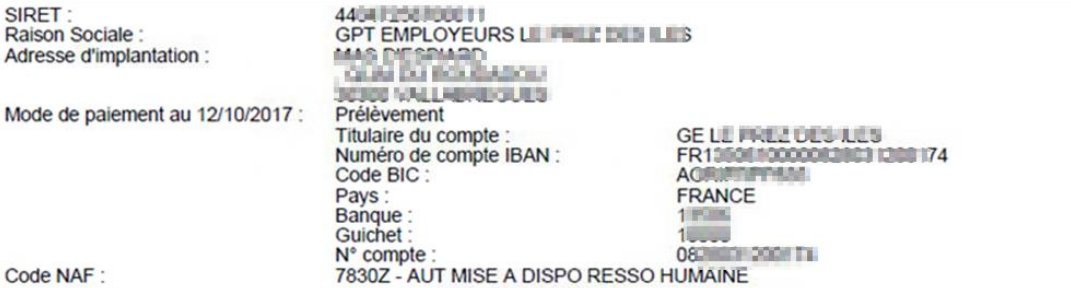

#### Adhésion du 12/10/2017

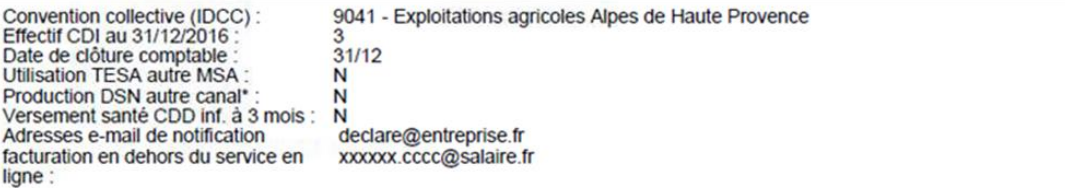

Je certifie exacts les éléments déclarés, et je m'engage à transmettre et à mettre à jour tout changement de situation relatif à cette adhésion.

L'envoi de la présente déclaration vaut signature : Le, référence 83 ADH 20171012 72, P/Etablissement adhérent 44047258700011